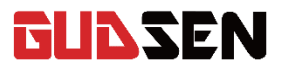

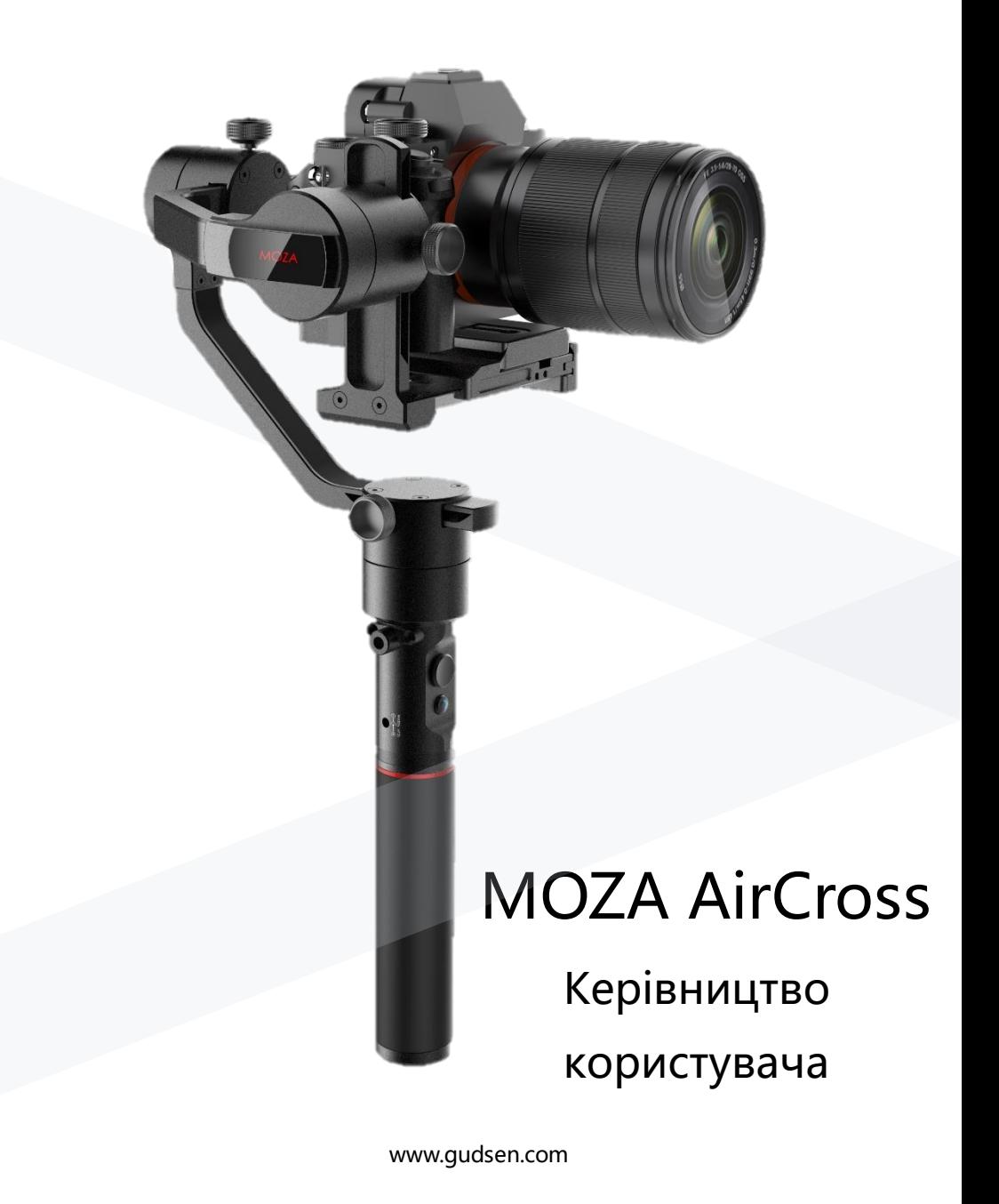

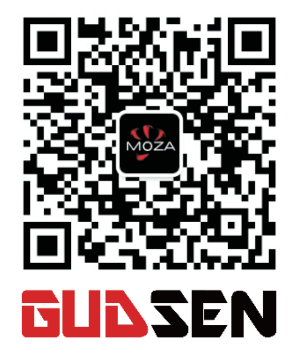

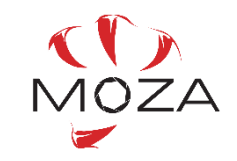

Переведено wazza.com.ua

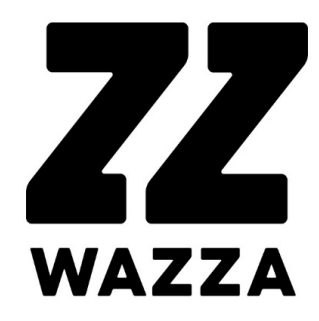

Переклад даного посібника підготовлений авторизованим дистриб'ютором Zhiyun-tech в Україні, магазином **wazza.com.ua.**

Цей посібник користувача, наведений українською мовю, не є офіційним перекладом та надається в інформаційних цілях на безоплатній основі як є. Магазин **wazza.com.ua** не несе відповідальності у разі заподіяння шкоди пристрою, майну або третім особам в результаті дій, що викликані розбіжностями трактування оригінального керівництва користувача.

У разі виявлення неточності в перекладі, просимо Вас повідомити нам про це за адресою **editor@wazza.com.ua.**

## Зміст

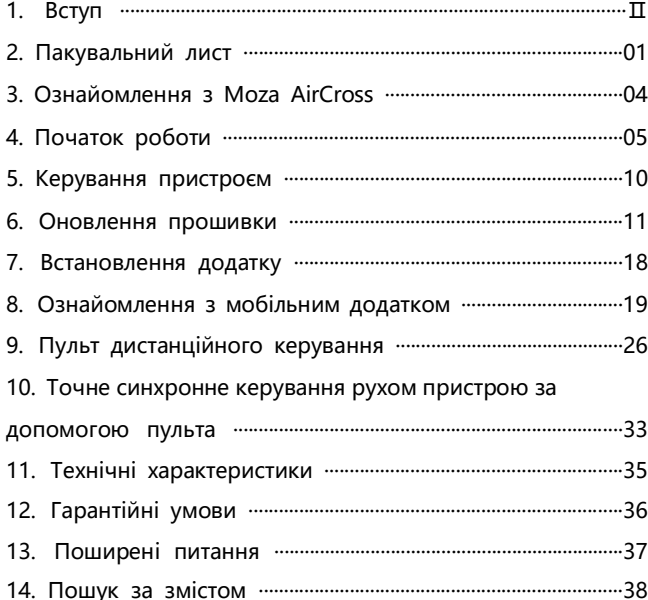

Дякуємо за використання продукції Gudsen. Moza AirCross - професійний портативний стабілізатор, розроблений для відеокамер. Moza AirCross підтримує всі моделі бездзеркальних камер. Пристрій виготовлений з матеріалів високої якості, має передову технологію керування моторами та провідне в галузі програмне забезпечення.

Використовуючи даний продукт, ви тим самим підтверджуєте, що уважно прочитали цей документ, приймаєте та погоджуєтесь дотримуватися умов і положень, викладених в цьому документі. Ви погоджуєтеся з тим, що несете відповідальність за свою поведінку при використанні даного пристрою. Ви погоджуєтеся використовувати даний пристрій тільки для цілей, для яких він призначений та у відповідності з усіма умовами, запобіжними мірами, практикою, політикою та рекомендаціями, які надає Gudsen.

Gudsen залишає за собою право остаточного трактування цього документа і всіх документів, що стосуються Moza AirCross, а також право вносити зміни в будь-який час без попереднього повідомлення.

## Пакувальний лист

## Стаб**і**л**і**затор X 1

Стабілізатор моделі Moza AirCross.

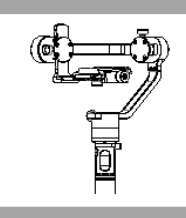

## Рукоятка X 1

Рукоятка Moza AirCross, вміщує акумулятори.

Акумуляторн**і** батаре**ї** Moza X 3

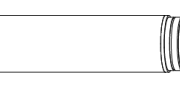

# П**і**дтримка об'**є**ктиву X 1

Тримач для об'єктиву камери.

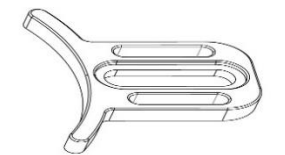

## Гвинт п**і**дтримки об'**є**ктиву X 1

Для закріплення підтримки об'єктиву камери.

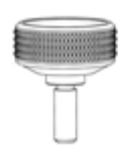

## Зарядний пристр**і**й X 1

Акумуляторні батареї Moza.

Зарядний пристрій для акумуляторів Moza.

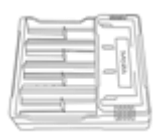

## Штатив X 1

Встановлюється в основу Moza AirCross.

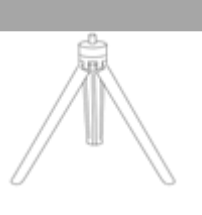

## Дворучний тримач (придбава**є**ться додатково) X 1

Аксесуар для утримання пристрою двома руками.

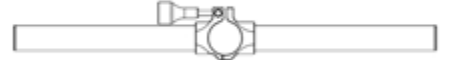

## Б**і**чний тримач (придбава**є**ться додатково) X 2

Аксесуар для утримання пристрою двома руками.

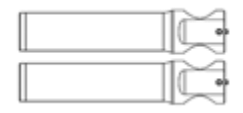

## Пульт дистанц**і**йного керування (придбава**є**ться додатково) X 1

Безпровідний пульт керування.

#### Швидкозн**і**мна ковзна площина X 1

Для установки камери.

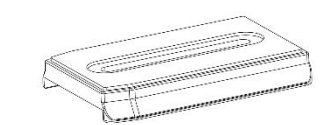

## Кабел**і** X 3

Кабель керування камерою Panasonic Кабель керування камерою Sony Кабель USB (Для оновлення прошивки та настройки параметрів пристрою)

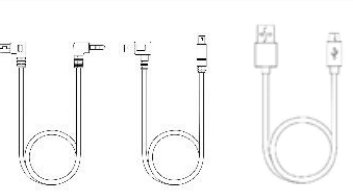

## Чохол X 1

Для зберігання аксесуарів.

## Кер**і**вництво користувача X 1

Інструкція.

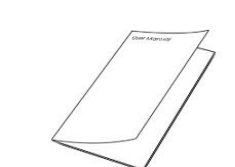

## Конвертер ARCA-SWISS X 1

Конвертер ARCA-SWISS.

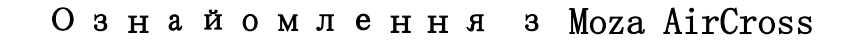

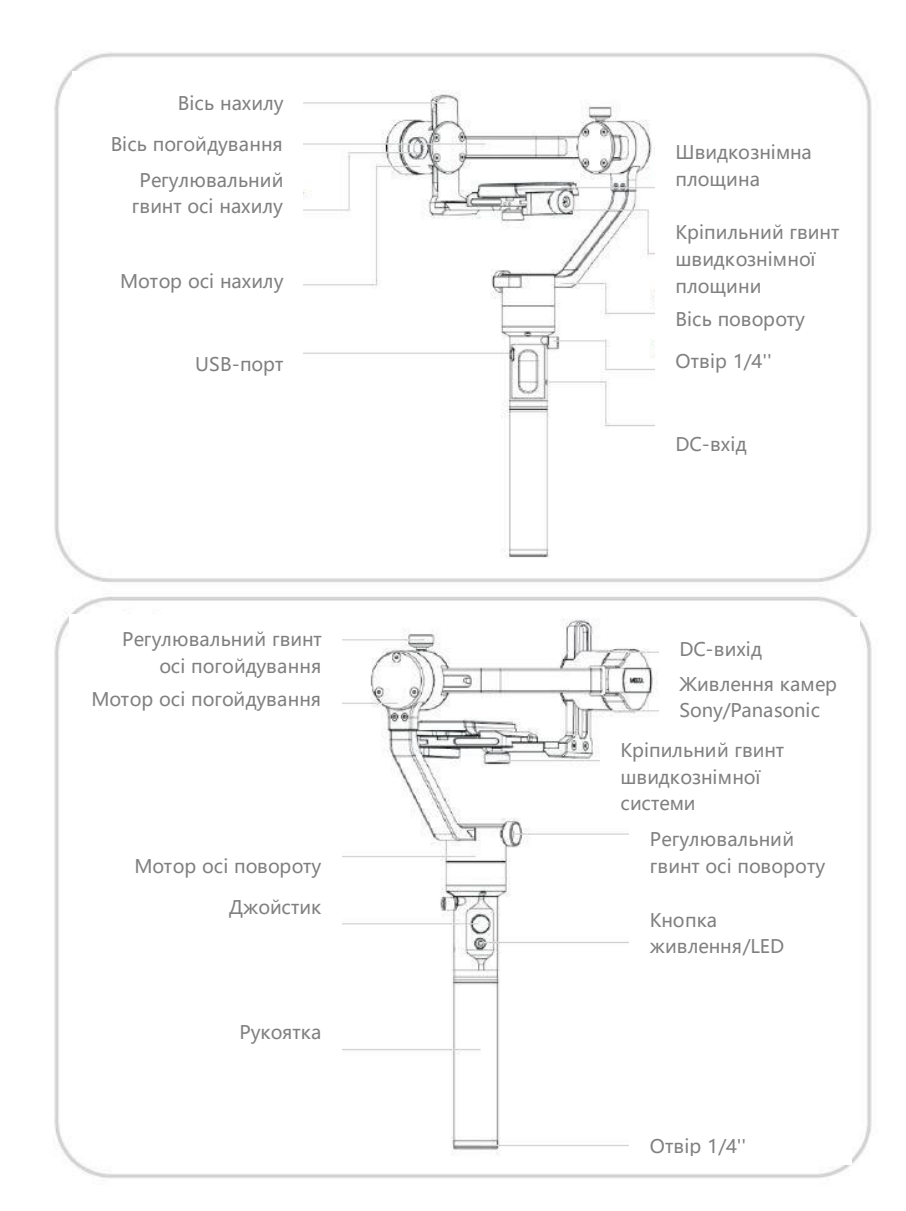

#### Moza AirCross Керівництво користувача Рекомендації щодо безпечного використання батарей

Початок роботи

## Установка батарей

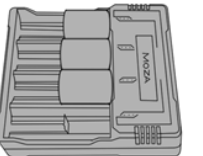

Перед використанням Moza AirCross зарядіть батареї за допомогою зарядного пристрою MOZA.

## Рекомендац**ії** щодо безпечного використання батарей

#### **ПОПЕРЕДЖЕННЯ**

**З метою уникнення пожежі, серйозних травм і матеріального збитку дотримуйтесь наступних правил техніки безпеки при експлуатації, зарядці та зберіганні батарей.**

#### **Експлуатація батарей**

1. Не дозволяйте батареям контактувати з рідиною будь-якого типу. НЕ залишайте батареї під дощем або поблизу джерела вологи. НЕ кидайте батареї у воду. При попаданні води всередину батареї може статися хімічна реакція, що в свою чергу, може призвести до займання або вибуху акумуляторів.

2. У разі випадкового потрапляння батареї в воду, негайно помістіть її в безпечну відкриту зону. Дотримуйтесь безпечної від акумулятора відстані до його повного висихання. Ніколи не використовуйте батарею повторно і акуратно утилізуйте акумулятори, як описано в розділі «Утилізація батарей» нижче.

3. Не допускайте загоряння батареї, якщо ж займання сталося, використовуйте для гасіння воду, пісок, щільну тканину або порошковий вогнегасник.

4. Ніколи не використовуйте неоригінальні батареї MOZA. При необхідності заміни купуйте нові батареї на сайті http://www.gudsen.com або у авторизованих дилерів.

5. Не використовуйте і не заряджайте роздуті, негерметичні або пошкоджені батареї. Якщо ваші батареї неробочі, зверніться до служби технічної підтримки Gudsen або до авторизованого дилера Gudsen для отримання допомоги.

6. Акумулятор слід використовувати при температурі від 0 до 40 ℃. Використання батареї в умовах вище 40 ℃ може привести до вибуху або пожежі. Використання батареї при температурі нижче 0 ℃ може привести до незворотного пошкодження.

7. НЕ використовуйте батареї в місцях з сильними електростатичними або електромагнітними випромінюваннями. В іншому випадку плата захисту акумулятора може працювати зі збоями.

8. Ні в якому разі не розбирайте і не пробивайте батарею, інакше вона може текти, спалахнути або вибухнути.

9. НЕ кидайте батареї. НЕ кладіть на батареї або зарядний пристрій важкі предмети.

10. Електроліт, що знаходиться в батареї, є їдкою речовиною. При контакті електроліту зі шкірою або очима, негайно промийте їх проточною водою протягом як мінімум 15-ти хвилин, а потім негайно зверніться до лікаря.

11. НЕ використовуйте батарею, якщо вона перенесла сильний удар або падіння.

12. НЕ нагрівайте батареї. НЕ кладіть батареї в мікрохвильову піч або в будь-який контейнер, що знаходиться під тиском.

13. НЕ кладіть батареї на електропровідну поверхню, наприклад, металеву поверхню столу.

14. НЕ допускайте короткого замикання акумулятора.

15. Протирайте затискачі акумуляторних батарей від забруднень чистою сухою тканиною.

#### **Зарядка батарей**

1. НЕ підключайте батареї до розетки або автомобільного прикурювача безпосередньо, використовуйте офіційний

зарядний пристрій MOZA. Gudsen не несе відповідальності, за акумулятор, що заряджається за допомогою зарядного пристрою, який не вироблений MOZA.

2. Не залишайте батарею без нагляду під час зарядки. НЕ заряджайте акумулятор біля легкозаймистих предметів або на легкозаймистих поверхнях, дерев'яних або покритих тканиною.

3. НЕ заряджайте акумулятор відразу після використання, так як температура батареї може бути занадто високою. Дочекайтеся, поки він охолоне до кімнатної температури. Зарядка акумулятора вище або нижче діапазону температур 0-40 ℃ може привести до витоку, перегріву або пошкодження батареї.

4. Відключіть зарядний пристрій від мережі, коли він не використовується. Регулярно перевіряйте зарядний пристрій на предмет пошкодження шнура, вилки, корпусу або інших деталей. НЕ чистить зарядний пристрій спиртовмісними та легкозаймистими рідинами. Ніколи не використовуйте пошкоджені зарядні пристрої.

#### **Зберігання батарей**

1. Зберігайте батареї в місці недоступному для дітей та домашніх тварин.

2. НЕ залишайте батареї поблизу джерел тепла, таких як піч або нагрівальні прилади. НЕ залишайте батареї всередині автомобіля в спекотні дні.

3. Зберігайте батареї в сухому місці.

4. НЕ залишайте акумулятор повністю розрядженим протягом тривалого часу, це може привести до пошкодження і відмови батареї.

#### **Обслуговування батарей**

1. Не використовуйте акумулятор при дуже високій або занадто низькій температурі. 2. Не зберігайте акумулятор при температурі вище 60 °C.

П**і**дключення живлення камери

#### **Утилізація батарей**

Утилізуйте батарею в спеціальних коробках для рециклінгу тільки після повної розрядки. НЕ залишайте акумулятор в звичайних контейнерах для сміття. Строго дотримуйтесь законодавства та правил утилізації батарей.

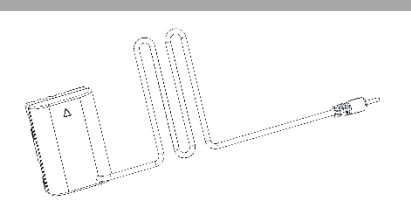

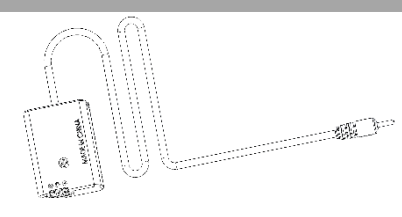

 Підключення живлення камери Panasonic (при необхідності)

Підключення живлення камери Sony (при необхідності)

1. Вимкніть камеру та вийміть її акумулятор.

2. Вставте адаптер живлення Sony/Panasonic у відсік для батареї камери.

3. Витягніть кабель постійного струму DC через роз'єм живлення камери і підключіть його до DC-виходу постійного струму на Moza AirCross.

гвинт осі нахилу.

#### DC-вхід постійного струму Установка двуручного держателя DC-вх**і**д пост**і**йного струму Балансування по ос**і** нахилу

MOZA AirCross може заряджатися від зовнішнього джерела живлення, кабель живлення - 3,5 мм, зовнішнє джерело живлення напругою 12 В, силою струму не менше 2 А, використовуйте адаптер постійного струму з маркуванням, зазначеним нижче:

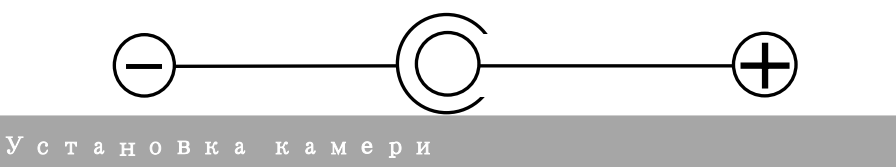

1. Будь ласка, помістіть камеру на швидкознімну пластину, поєднайте різьбовий отвір 1/4" в нижній частині камери з відповідним гніздом монтажної пластини. 2. Потім затягніть кріпильний гвинт швидкознімної системи.

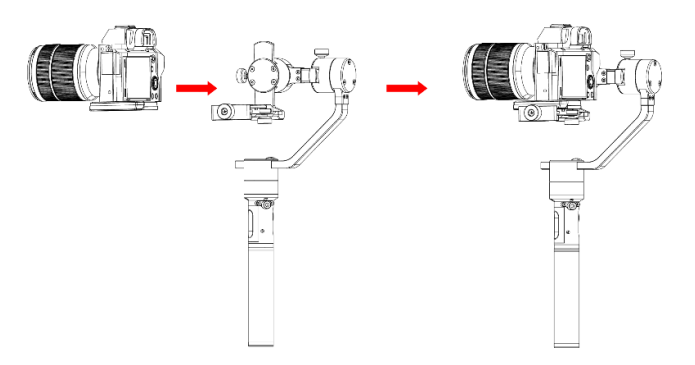

#### Балансування камери

1. Ведіть камеру вперед-назад до тих пір, поки об'єктив і камера не опиняться нерухомими в стані рівноваги. 2. Затягніть ручку блокування камери.

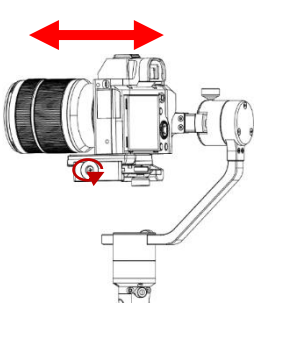

1. Будь ласка, звільніть регулювальний гвинт осі нахилу та налаштуйте винос осі нахилу таким чином, щоб камера залишалася нерухомою, з об'єктивом, спрямованим вертикально вгору або навпаки вниз.

2. Після закінчення балансування затягніть регулювальний

#### Балансування по ос**і** погойдування

1. Послабте кріпильний гвинт швидкознімної системи, переконавшись, що між камерою і мотором з'явився невеликий простір, проведіть швидкознімну пластину в сторону мотора до тих пір, поки це можливо, потім затягніть кріпильний гвинт швидкознімної системи.

2. Послабте регулювальний гвинт осі погойдування та налаштуйте винос осі погойдування таким чином, щоб камера залишалася нерухомою в горизонтальному положенні.

3. Після закінчення балансування затягніть регулювальний гвинт осі погойдування.

#### Балансування по ос**і** повороту

1. Будь ласка, звільніть регулювальний гвинт осі повороту та налаштуйте винос осі повороту таким чином, щоб камера залишалася нерухомою в горизонтальному положенні. 2. Після закінчення балансування затягніть регулювальний гвинт осі повороту.

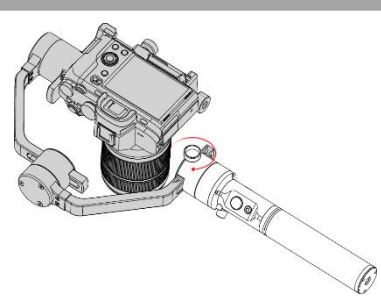

## Установка дворучного тримача

Встановіть бічні рукоятки, угвинтивши їх з двох сторін основи тримача. Відпустіть гвинт затискача в центральній частині основи тримача. Потім встановіть рукоятку Moza AirCross в затискачі тримача, відрегулюйте бажане положення й затягніть гвинт.

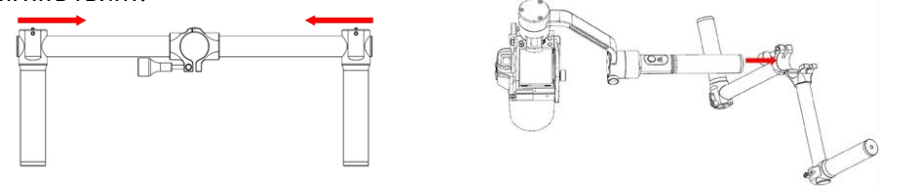

#### Кабел**і** керування камерами

Підключіть камеру до відповідного роз'єму на осі нахилу (порт Mini-USB) за допомогою кабелю керування. Переконайтеся, що кабель не впливає на рух Moza AirCross. Натиснувши кнопку включення/вимкнення живлення Moza AirCross, перевірте, чи відбувається початок/зупинка запису камери. (Вивчіть сторінку 20, щоб вибрати правильний профіль роботи камери.)

Для зйомки довгих таймлапсів потрібний кабель керування затвором.

При роботі з камерою Sony, що має MULTI-вхід, кабель керування камерою можна використовувати в якості кабелю керування затвором. Для інших камер бренду необхідно придбати додатковий кабель. При використанні кабелю керування затвором необхідно змінити тип камери на «OTHERS».

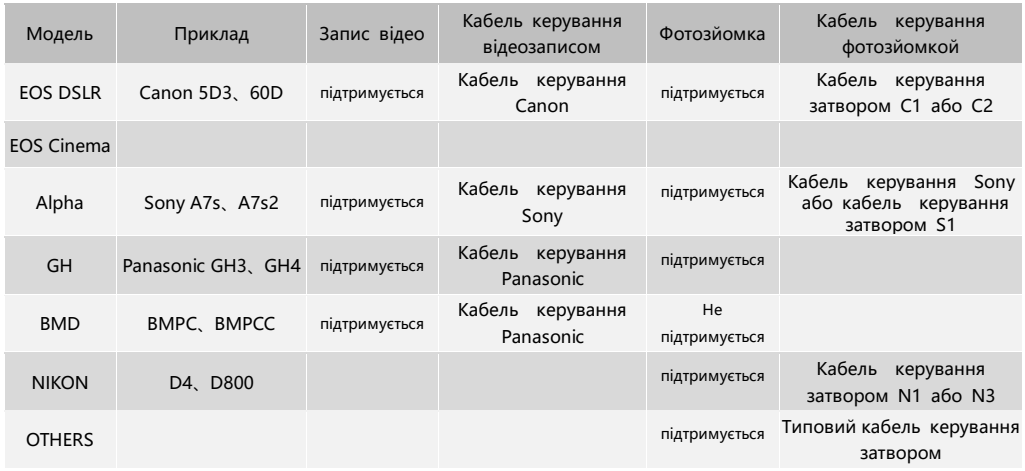

## Керування пристро**є**м Moza AirCross

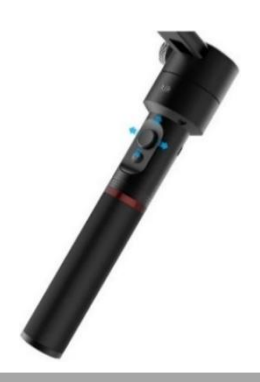

#### Режими роботи, що п**і**дтримуються

1. Панорамний режим: Ось повороту рухлива. Осі нахилу і погойдування заблоковані.

2. Режим стеження: Осі повороту і нахилу рухливі. Ось погойдування заблокована.

3. Режим блокування: Всі три осі заблоковані.

4. Режим погойдування: Ось погойдування активна. Осі нахилу і повороту заблоковані.

#### Джойстик

1. Одне швидке натискання: панорамний режим.

2. Подвійне швидке натискання: режим стеження.

3. Три швидких натискання: режим блокування.

4. Чотири швидких натискання: режим погойдування.

5. Тривале натискання/потім швидке натискання: активація режиму очікування/пробудження.

6. Пристрій включений, швидке натискання кнопки живлення при утриманні джойстика: автонастройка.

7. Пристрій включений, потрійне швидке натискання кнопки живлення при утриманні джойстика: шестистороннє калібрування.

#### Кнопка живлення

1. Швидке натискання: запуск/зупинка запису.

2. Подвійне швидке натискання: фотозйомка.

3. Потрійне швидке натискання: автоцентрування.

4. Чотири натискання: активація осі погойдування.

5. Тривале натискання: включення/вимикання Moza AirCross.

#### **Крок 2: Увійдіть в режим оновлення та почніть оновлення**

② Підключіть Moza AirCross до комп'ютера і запустіть додаток Moza Assistant.

②Утримуючи джойстик, швидко натисніть кнопку живлення на Moza AirCross, індикатор загориться синім, нижче з'явиться наступна інформація.

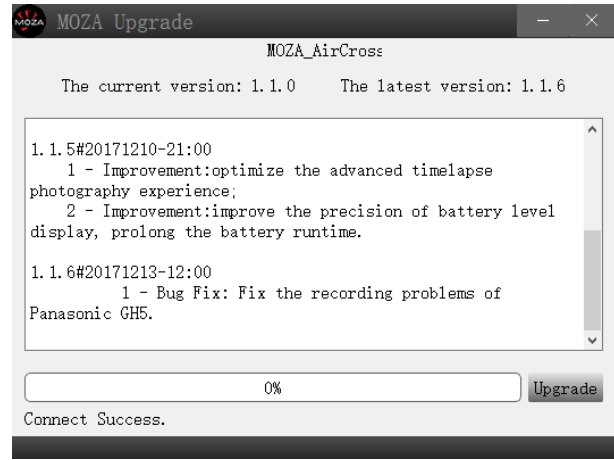

③ Натисніть «Оновити», щоб почати оновлення. Для його завершення буде потрібно близько 1-2 хвилин, після завершення оновлення з'явиться наступна

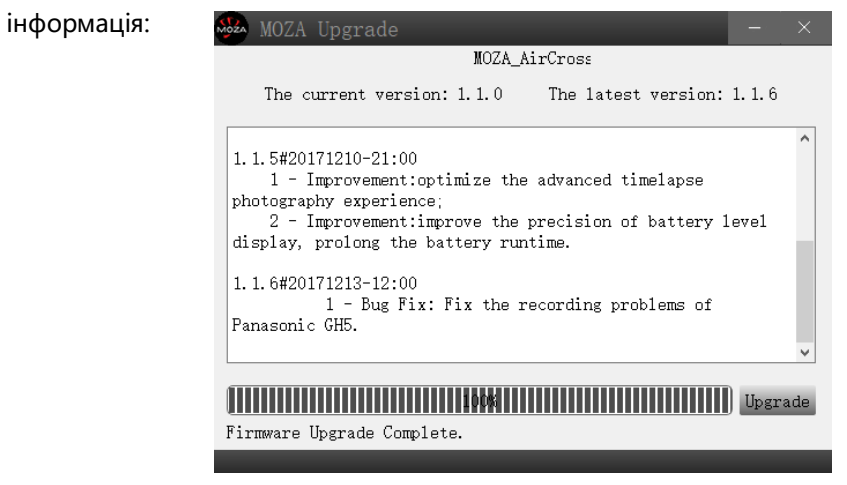

④Вимкніть пристрій Moza AirCross (важливо!), потім закрийте додаток і тривалим натисканням кнопки живлення включіть Moza AirCross (не входити в режим відновлення, тільки включити пристрій), знову запустіть Moza Assistant.

#### Оновлення прошивки

Цей посібник містить дві частини:

Інструкція по оновленню прошивки Moza AirCross.

Керівництво по оновленню прошивки пульта дистанційного керування.

## Частина 1: **І**нструкц**і**я по оновленню прошивки Moza AirCross.

#### **Примітка:**

Увага: всі файли прошивки доступні на сервері, Gudsen не викладає ніяких оновлень програмного забезпечення Moza в мережу Інтернет. Єдина можливість оновлення - через додаток Moza Assistant.

#### **Крок 1:Завантажте додаток Moza Assistant**

Завантажте Moza Assistant за посиланням: http://www.gudsen.com/moza-AirCrossdownloads.html та виберіть потрібний пакет додатку відповідно до операційної системи вашого комп'ютера.

Завантажте програмний пакет, розпакуйте файли та встановіть драйвер. Будь ласка, зверніться з наведеним нижче посиланням, якщо ваш комп'ютер Mac відхилив установку драйвера і отримав повідомлення про помилку, як показано на малюнку: http://www.iclarified.com/28180/how-to-open-applicationsfrom-unidentified- developers-in-mac-os-x-mountain-lion

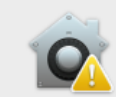

 $(2)$ 

"Silicon Labs VCP Driver.pkg" can't be opened because it was not downloaded from the App Store.

Your security preferences allow installation of only apps from the App Store.

"Silicon Labs VCP Driver.pkg" is on the disk image "SiLabsUSBDriverDisk.dmg". Chrome downloaded this disk image today at 10:09 AM from www.gudsen.com.

OK

#### **Крок 3:Калібрування гіроскопу/акселерометру**

① При запуску програми відкривається структура вікон, зазначена нижче. Натисніть кнопку «Калібрування» на верхній панелі.

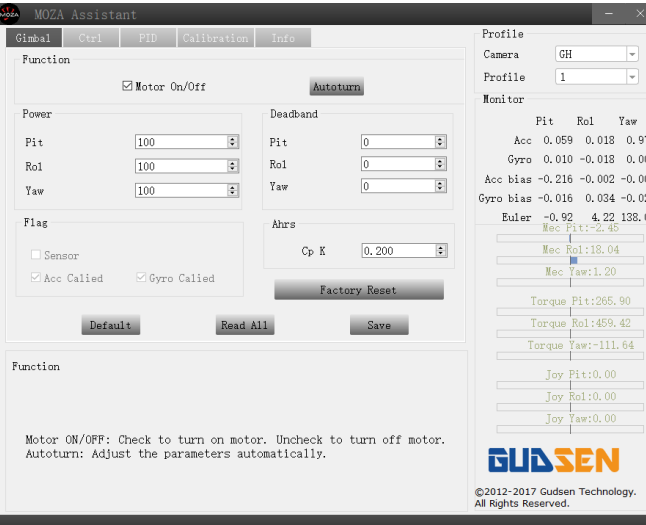

②Зніміть позначку «Включення/вимикання мотора» в меню калібрування.

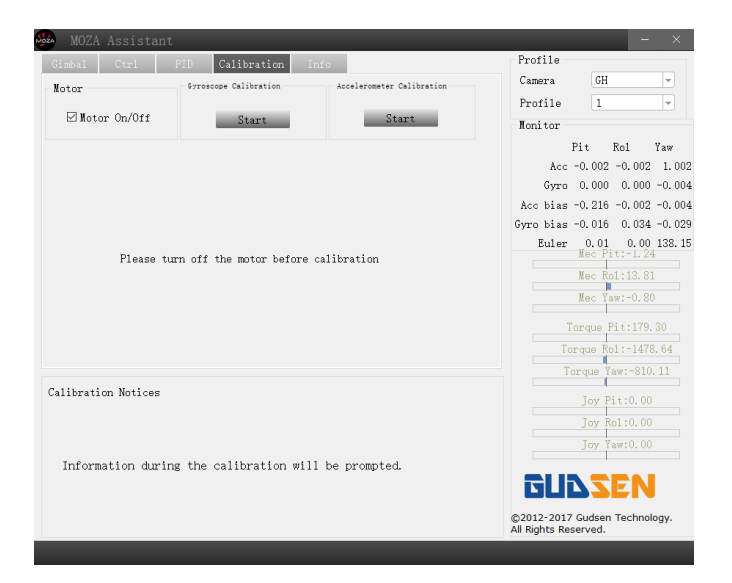

③Так виглядає розділ «Калібрування» при вимкненому моторі:

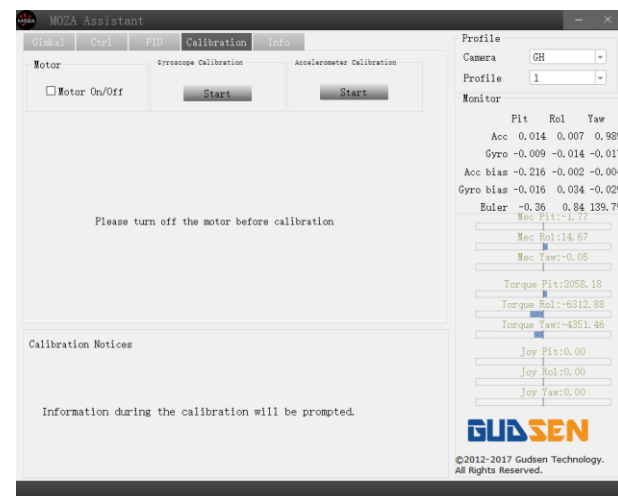

 $_4$ ) Утримуючи пристрій Moza AirCross в рівновазі, натисніть кнопку «Пуск» в режимі калібрування гіроскопа. В інформаційному вікні з'явиться повідомлення, що означає успішне калібрування (для калібрування гіроскопа потрібно близько 5- 10 секунд).

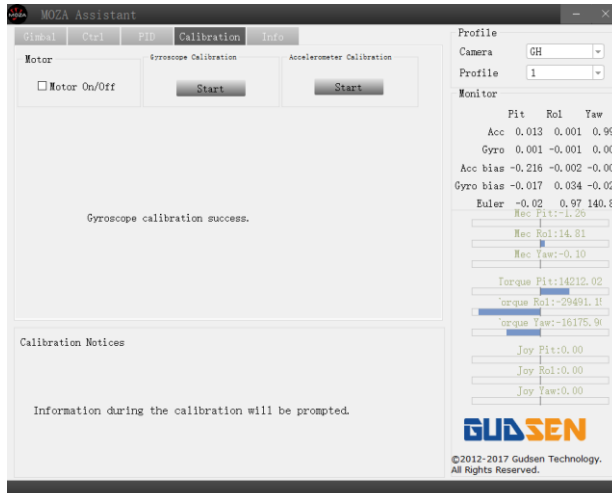

⑤Натисніть «Пуск» перед початком калібрування акселерометра. Пристрій Moza AirCross необхідно покласти на стіл, як показано на малюнку, попередньо послабивши кріпильний гвинт швидкознімної площини.

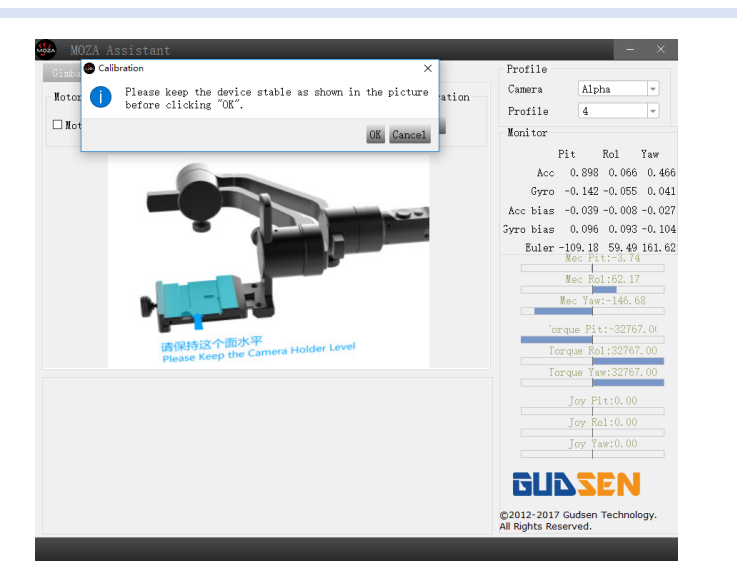

⑥Переконайтеся, що тримач камери абсолютно горизонтальний, натисніть кнопку «ОК», щоб почати калібрування акселерометра. В інформаційному вікні з'явиться повідомлення, що означає успішне калібрування (для калібрування акселерометра потрібно близько 5-10 секунд).

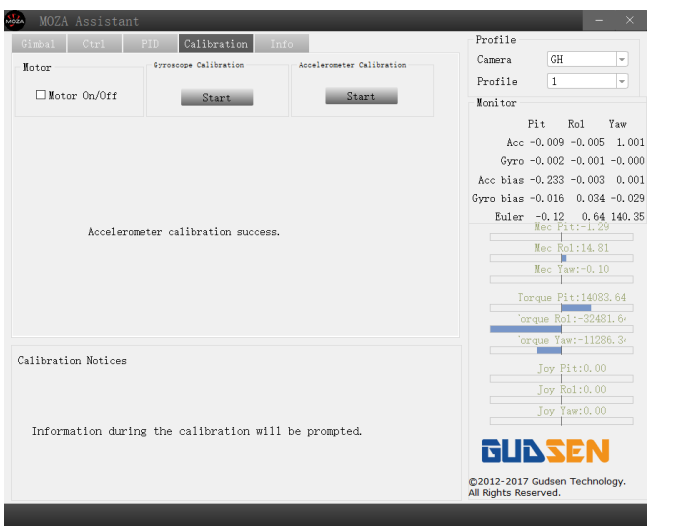

⑦Будь ласка, вимкніть Moza AirCross, потім знову ввімкніть його тривалим натисканням кнопки живлення та відключіть його від комп'ютера, приємної роботи з Moza AirCross!

## Частина 2: **І**нструкц**і**я по оновленню прошивки пульта ДК

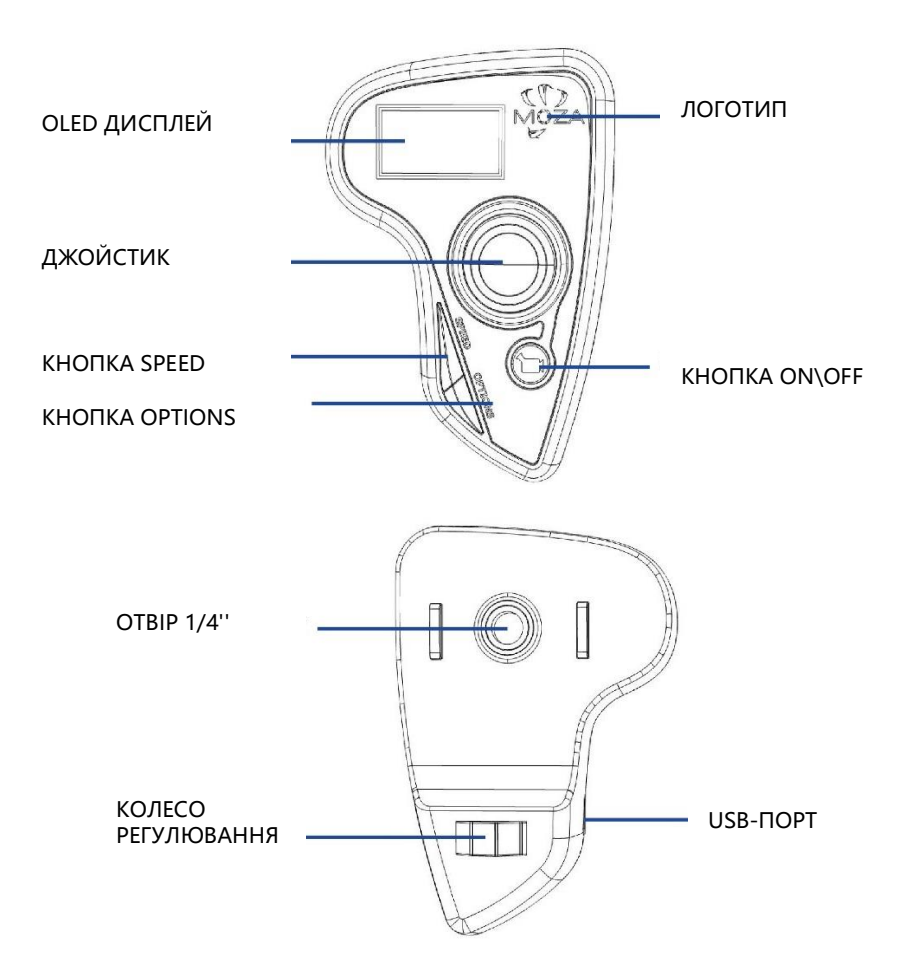

#### **Крок 1: Увійдіть в режим оновлення**

Натисніть і утримуйте для вимкнення пульта кнопку «SPEED», не відпускаючи кнопку, підключіть пульт до комп'ютера через USB-порт. Відпустіть кнопку «SPEED», коли на екрані відобразиться напис «connecting».

#### **Крок 2:**

①Запустіть MOZA Assistant, попередньо встановивши драйвер. Коли на екрані з'явиться повідомлення «Connect OK», MOZA Assistant увійде в режим оновлення прошивки.

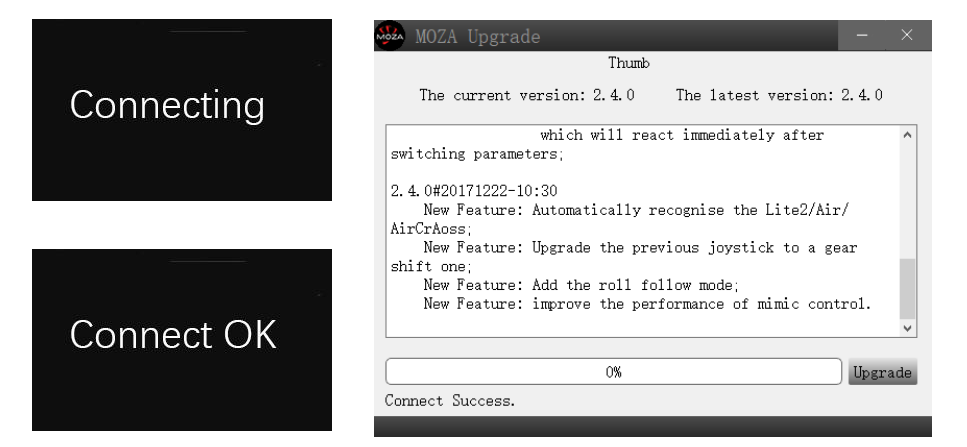

②Переконайтеся, що мережа Інтернет підключена, MOZA Assistant відобразить інформацію про версію прошивки та оновлення, натисніть «Upgrade», щоб почати оновлення пульта.

Дочекайтеся, коли на дисплеї пульта відобразиться напис «Upgraded OK», оновлення прошивки пульта дистанційного керування завершено!

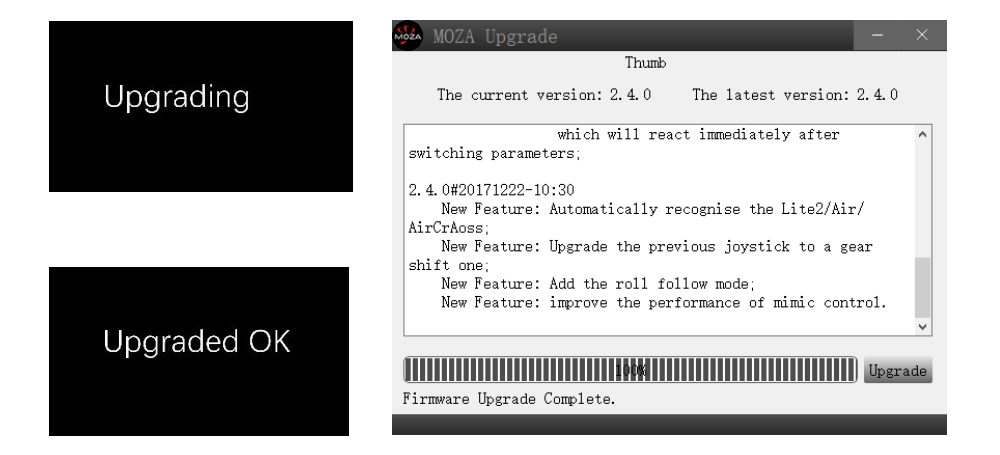

## Встановлення додатку

## Моб**і**льний додаток

Додаток MOZA Assistant є як в Apple Store, так і в Google Play Store.

iOS: використовуйте ключове слово «MOZA» для пошуку або сканування QRкоду, щоб завантажити його на свій телефон.

Android: використовуйте ключове слово «Moza Assistant» для пошуку або сканування QR-коду, щоб завантажити його на свій телефон.

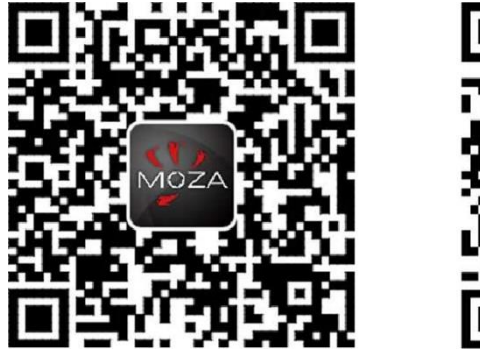

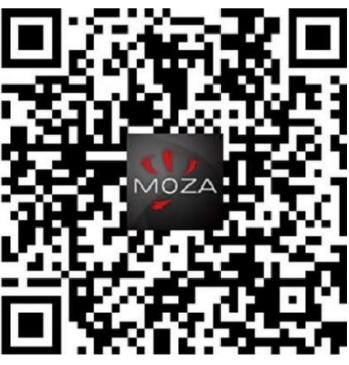

iOS Android

## Додаток GUI для стац**і**онарного комп'ютера

GUI - додаток для оновлення прошивки та зміни параметрів стабілізатора. Його можна завантажити безкоштовно за посиланням:

http://www.gudsen.com/moza-AirCross-downloads.html.

ł

## Ознайомлення з моб**і**льним додатком

## Домашня стор**і**нка

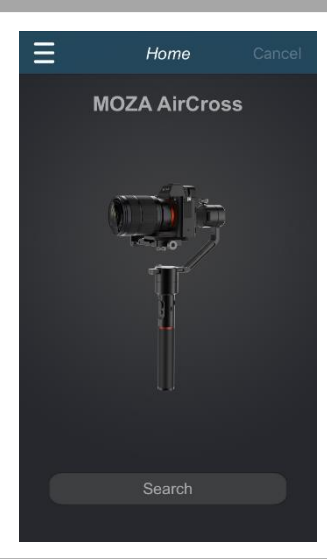

#### Стор**і**нка пристрою Moza AIR Cross

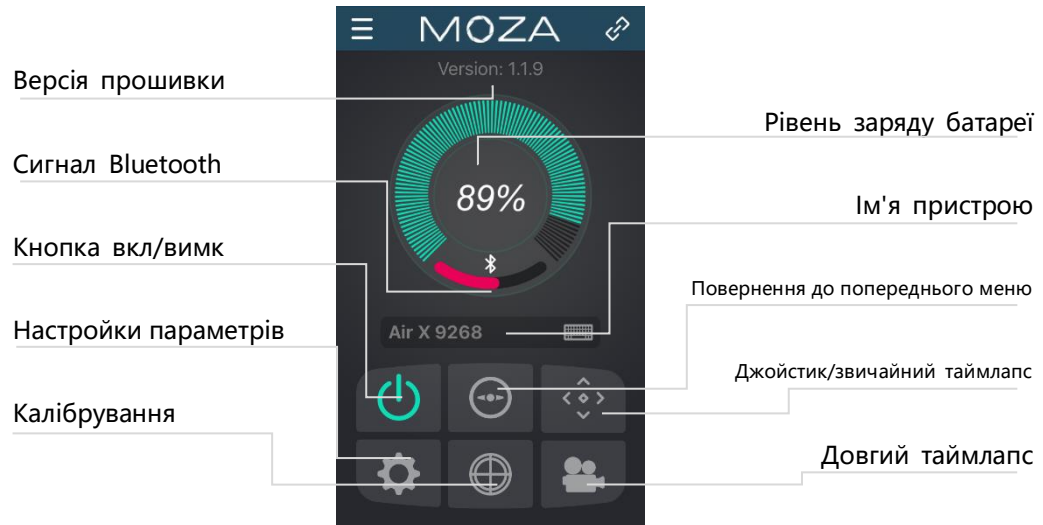

## Стор**і**нка пульта ДК

- 1. Повернення к сторінці Moza AirCross
- 2. Джойстик
- 3. Керування віссю погойдування
- 4. Режим «Звичайний таймлапс»

\* Керування віссю погойдування доступно тільки на цій сторінці, кут за замовчуванням становить 0 ± 45°. Натисніть іконку «Звичайний таймлапс» і сторінка відобразить параметри таймлапса. Для вашого Moza AirCross можна встановити основні настройки таймлапса.

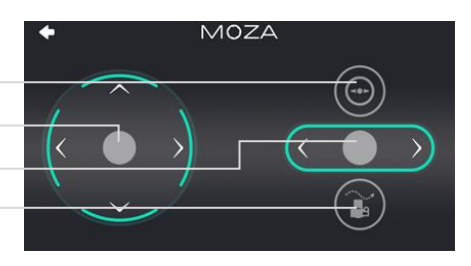

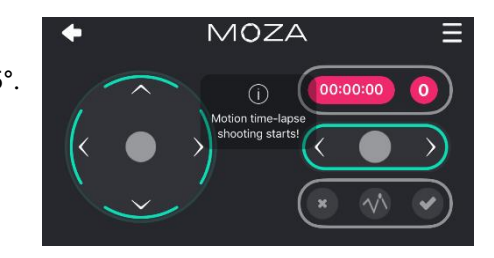

#### Настройка параметр**і**в

#### Моделі камер:

Існує 4 типи моделей камер, для яких доступно керування пуском/зупинкою за допомогою пульта ДК, вони перераховані нижче:

Серія EOS DSLR для бренда Canon (Canon 5DⅡ /5DⅢ /60D /7D /70D).

Серія Alpha для бренда Sony (a7S /a7SⅡ /a7R /a7RⅡ). Серія GH для камер Panasonic (GH3 /GH4).

Серія BMD для камер Blackmagic Design (BMPCC /BMCC /BMPC).

\* Модель Canon 5DⅣ також сумісна, але для неї необхідно придбати додатковий кабель керування камерою, будь ласка, зв'яжіться з support@gudsen.com для вирішення питання.

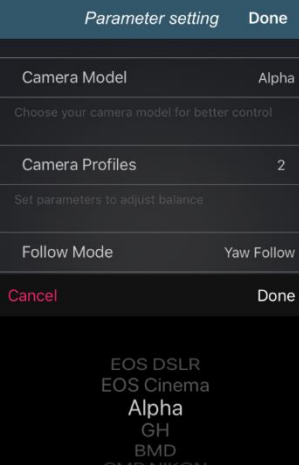

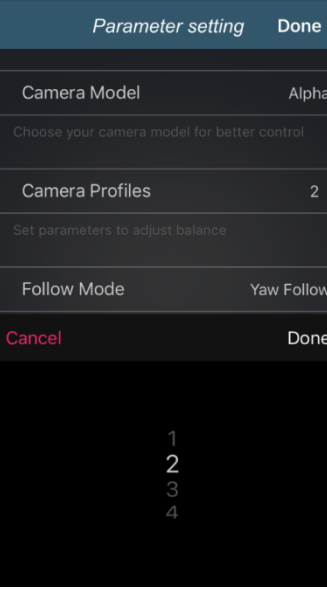

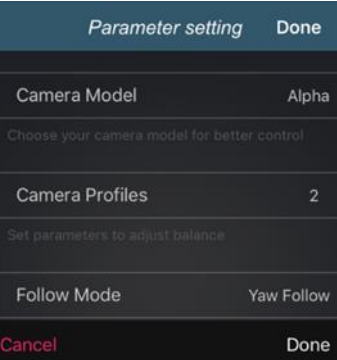

# Yaw Follow Pitch Follow

**Параметри балансу**

Нижче перераховані чотири рівні балансу пристрою для вибору при різному корисному навантаженні:

1 (профіль 1); 2 (профіль 2);

 $3$  (профіль 3); 4 (профіль 4);

Будь ласка, почніть з профілю 4. Якщо при роботі з поточним профілем виникають вібрації, виберіть профіль на рівень менше, поки вібрації не зникнуть. Ви можете спробувати функцію автонастройки в цьому ж розділі меню.

# **Режими роботи**

Існує 6 видів режимів роботи, вони перераховані нижче:

Панорамний режим; Режим нахилу; Режим стеження; Режим блокування;

Режим погойдування; Режим с настройками користувача;

Будь ласка, вивчіть сторінку 10, щоб дізнатися більше про режими роботи пристрою.

#### Параметри

Parameter setting Done **Follow Enable**  $-100 +$ ower outpu  $-$  0  $-$ **Dead Angle** Motion Control Enable Motion Control Smooth  $-$  0.2  $+$ lanual Positioning Enable Manual Positioning Sen - 3.0 + Follow Enabl

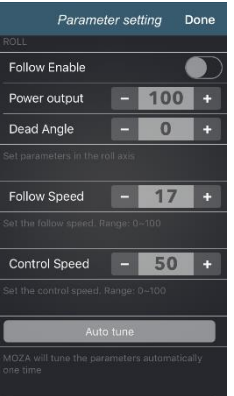

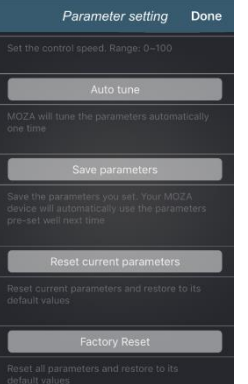

# повороту/нахилу/погойдування. вісь.

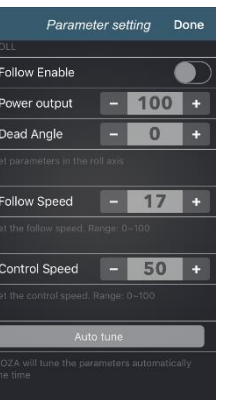

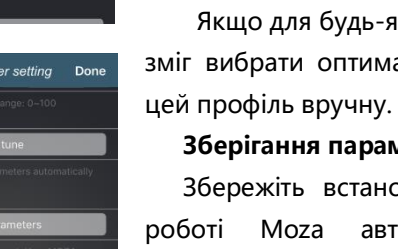

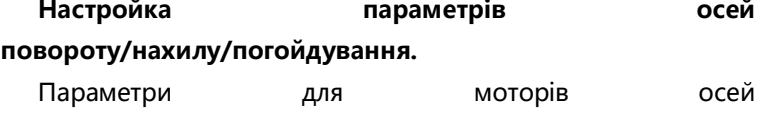

**Увімкнути активацію:** Зробити активною поточну обрану

**Увімкнути керування рухом :**Поточна робоча вісь не залишиться активною довго при відключеній функції керування рухом (Motion Control).

**Увімкнути позиціонування вручну:**Камера фіксується в потрібній позиції вручну, при цьому обрана робоча вісь не активна.

#### **Робоча швидкість та керування швидкістю Робоча швидкість**

Швидкість Moza під час руху. Діапазон 0-100.

#### **Керування швидкістю**

Чутливість джойстика при керуванні швидкістю Moza під час руху. Діапазон 0-100.

#### **Автонастройка**

Moza вибирає параметри автонастройки одноразово.

Якщо для будь-яких спеціальних функцій камери Moza не зміг вибрати оптимальний профіль, будь ласка, налаштуйте

#### **Зберігання параметрів**

Збережіть встановлені параметри. Наступного разу в роботі Moza автоматично використовує попередньо встановлені параметри.

#### **Скидання поточних параметрів**

Скиньте поточні параметри та відновіть їх значення за замовчуванням.

#### **Скидання до заводських налаштувань**

Скиньте всі параметри та відновіть їх значення за замовчуванням.

#### Кал**і**брування г**і**роскопу й акселерометру

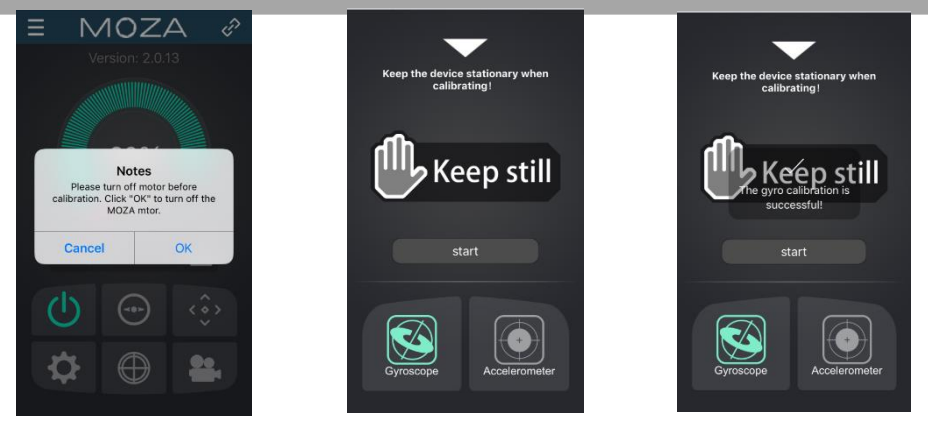

Натисніть "Gyroscope/Accelerometer Calibration» на сторінці Moza, щоб відкрити вікно, показане нижче. Натисніть «ОК», щоб провести калібрування.

Почніть з калібрування гіроскопу, як показано на малюнку нижче. Повернутися на сторінку пристрою Moza можна, натиснувши на білий трикутник. Для завершення калібрування гіроскопу потрібно 5-10 секунд, під час калібрування Moza AirCross повинен знаходиться в спокійному стані та без камери.

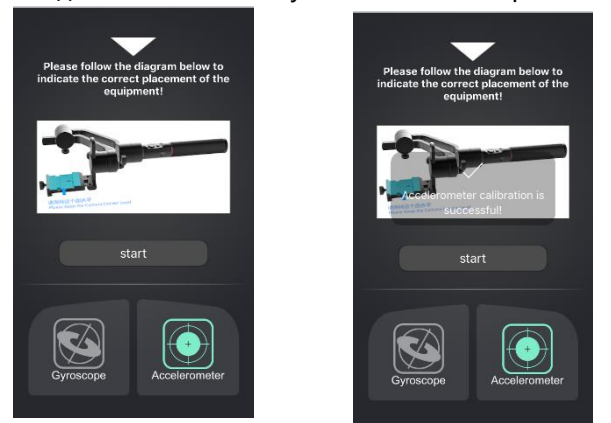

Після калібрування гіроскопу почніть калібрування акселерометру. Відпустіть кріпильний гвинт швидкознімної площини, потім, слідуючи малюнку, відрегулюйте тримач камери в правильному положенні, переконайтеся, що він горизонтальний. Натисніть «Пуск», щоб виконати калібрування акселерометру. Для завершення калібрування акселерометру потрібно 5-10 секунд.

Довгий таймлапс

#### Довгий таймлапс

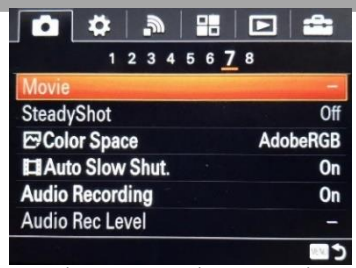

- ① Встановіть камеру на Moza AirCross, потім включіть її.
- ② Встановіть на камері режим настройки вручну, налаштуйте витримку камери, ISO, діафрагму та відключіть функцію «Steady Shot» (як приклад зараз використовується камера Sony).
- ③ Увімкніть Bluetooth на смартфоні, запустіть MOZA Assistant, підключіть до Moza.

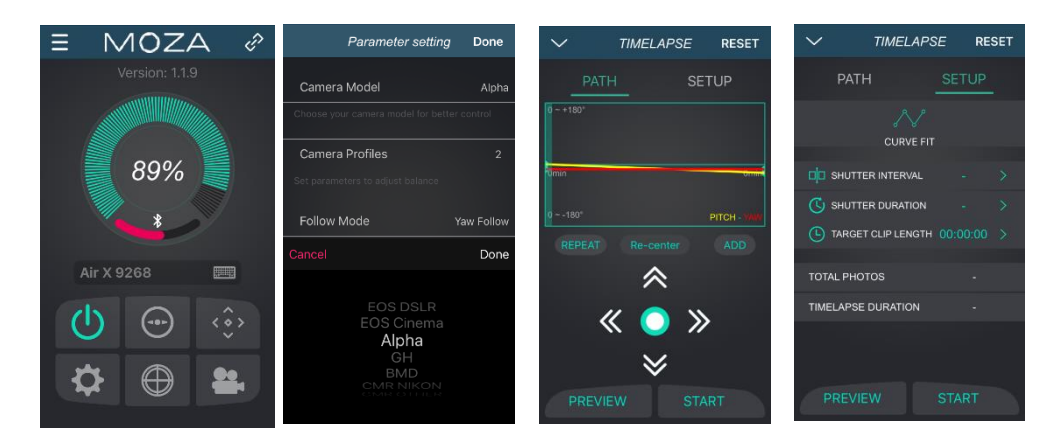

④ Увійдіть в основне меню програми, виберіть розділ "Настройка параметрів", переведіть модель камери на «OTHERS» та збережіть настройки (для камери Sony alpha з MULTI-входом призначається «Alpha»). Додаткову інформацію про сумісність з камерами дивіться в таблиці на сторінці 9.

⑤ Підключіть камеру до Moza за допомогою кабелю керування затвором або кабелю керування камерою, поверніться на домашню сторінку, виберіть "Advanced TimeLapse".

⑥ Використовуйте додаток для настройки руху камери.

**Примітка:** За траєкторією руху Moza при зйомці таймлапсу можна додати до 8-ми точок.

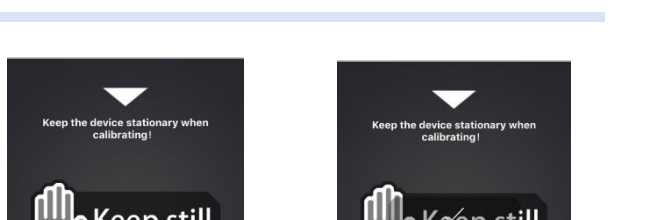

⑦ Встановіть витримку, інтервал, частоту кадрів та загальну тривалість таймлапсу.

а. Shutter time > shutter duration > camera shutter time

(Витримка > інтервал > витримка камери)

\ *∧* ∩ フ ∆

**Notes** Please turn off motor before<br>bration. Click "OK" to turn off the

Рекомендовані настройки: Інтервал = витримка камери + 1 секунда;

Витримка = витримка камери + 2 секунди.

Наприклад: витримка камери = 1, тому інтервал = 2, а витримка = 3.

б. Додаток автоматично обчислює кількість зображень, яку може бути знято при заданих настройках.

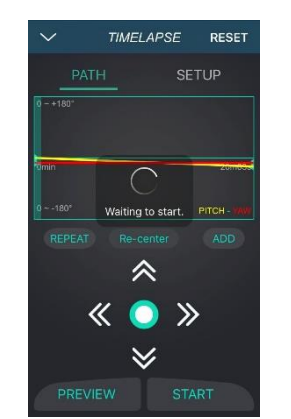

⑧ Проведіть попередній перегляд траєкторії руху стабілізатора, під час якого він буде рухатися з заданими настройками, не роблячи знімки. Після попереднього перегляду можна запустити таймлапс.

## Пульт ДК (додатковий аксесуар)

#### **Джойстик**

- 1. Дистанційне керування Moza AirCross.
- 2. Вгору/вниз: виберіть елемент в меню.
- 3. Вліво: поверніться в попередній розділ меню.
- 4. Вправо: перейдіть в наступний розділ меню або збережіть зміни.

#### **Кнопка SPEED**

- 1. Коротке натискання вибір рівня швидкості (L, M, H).
- 2. Тривале натискання вибір між швидкістю
- фокусування і швидкістю руху Moza AirCross.

#### **Кнопка OPTIONS**

- 1. Коротке натискання перемикання режимів роботи (за замовчуванням:
- панорамний, режим стеження, режим погойдування і блокування).
- 2. Тривале натискання увійти в меню настройок.

#### **Кнопка ON/OFF**

- 1. Тривале натискання включити/вимкнути Moza AirCross.
- 2. Коротке натискання почати запис відео, коротке натискання повторно - зупинити запис.

#### **Колесо регулювання**

1. Використовуйте колесо регулювання для керування

фокусуванням камери шляхом прокручування колеса зліва

направо. Функція доступна для камери Canon з об'єктивом USM.

2. Подвійне швидке натискання на колесо - повернення до керування Moza AirCross.

#### **USB-порт**

- 1. Зарядка пульта.
- 2. Оновлення прошивки.

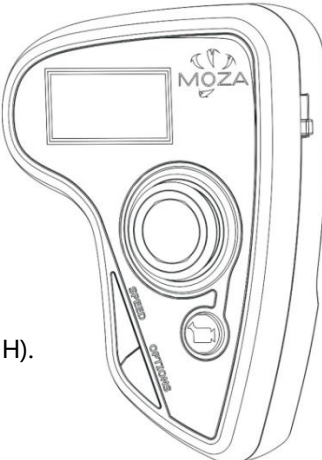

 $\Box$ 

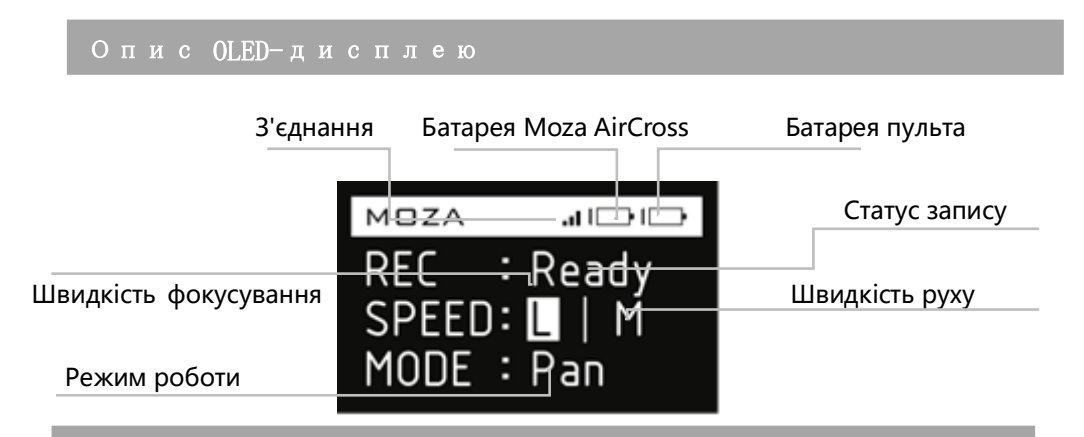

#### Головне меню

Натисніть кнопку OPTION для входу в головне меню.

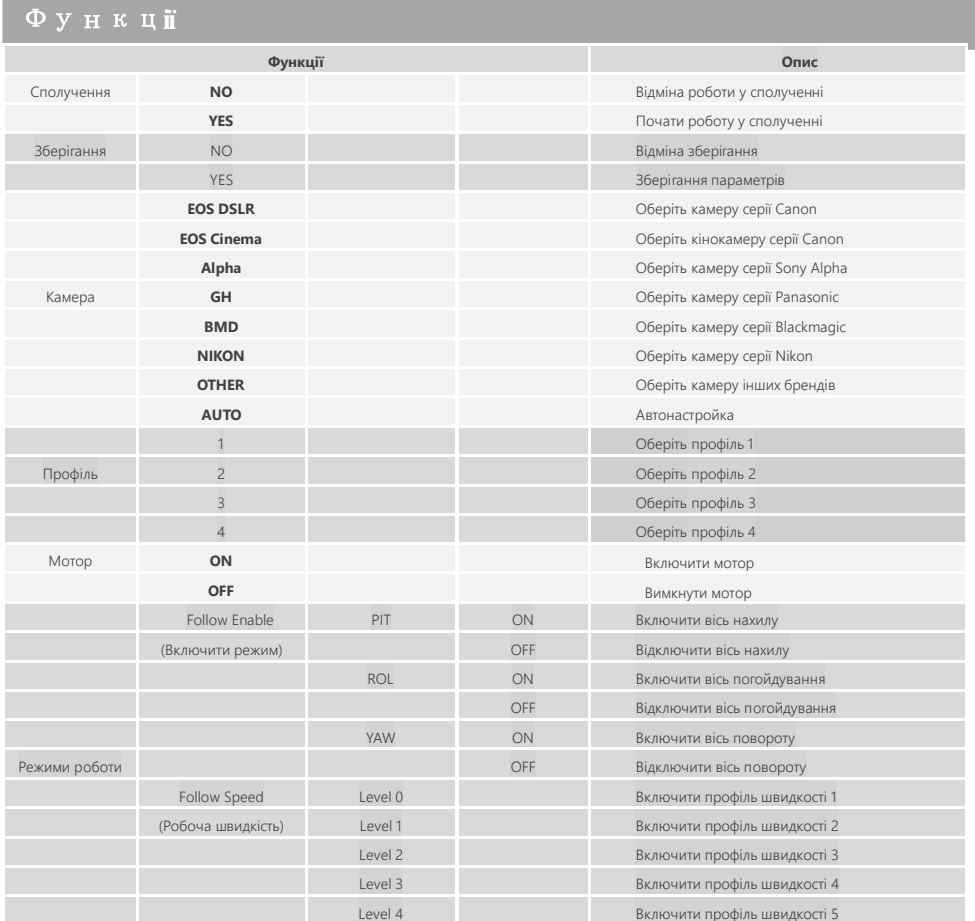

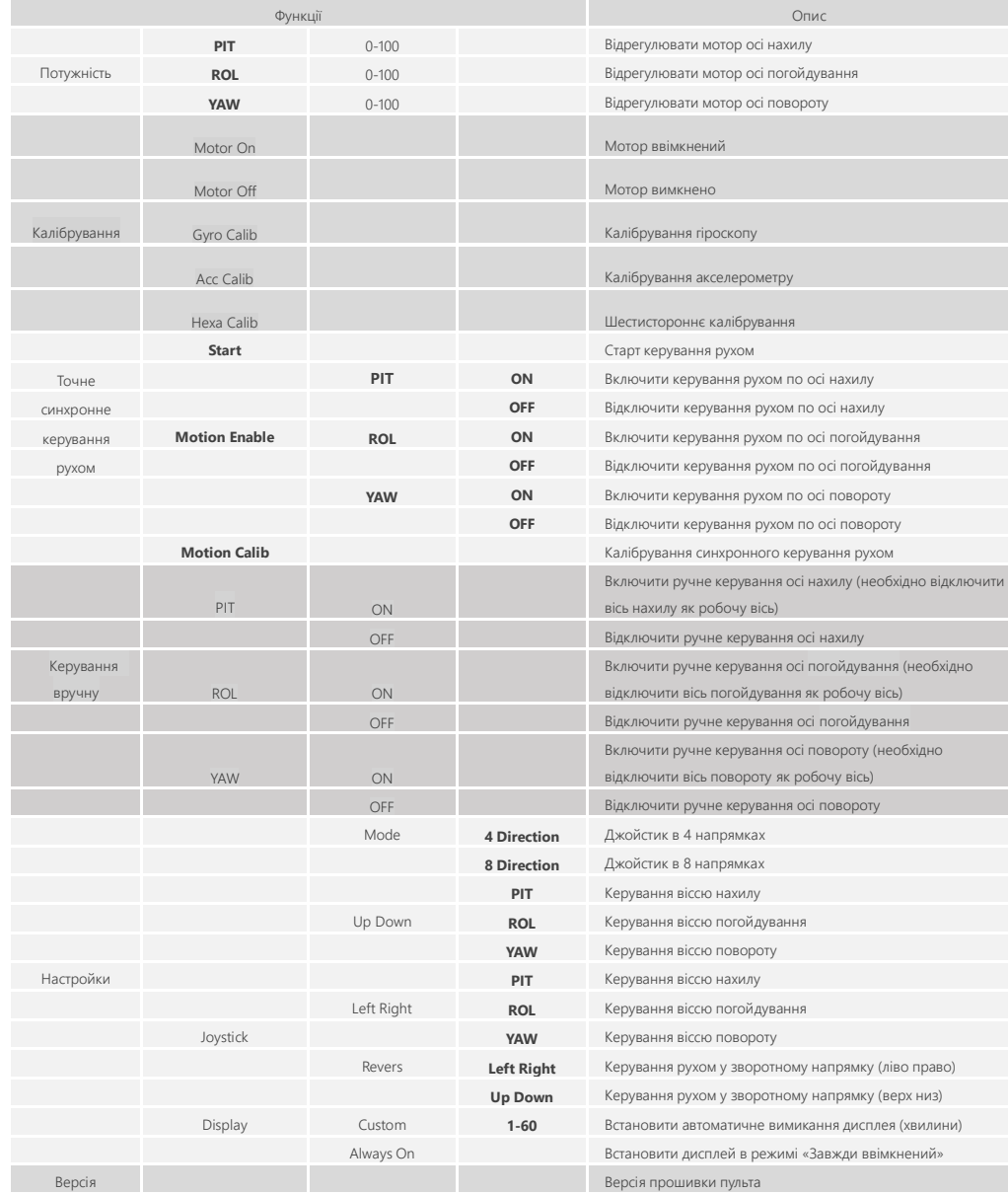

#### **Сполучення**

1. Виберіть «Pair» та перемістіть джойстик вправо, щоб увійти в додаткове меню.

2. Перемістіть джойстик вниз і натисніть YES.

3. Знову перемістіть джойстик вправо, щоб увійти в режим сполучення. Потім включіть Moza AirCross, екран пульта відобразить ОК протягом 5 секунд.

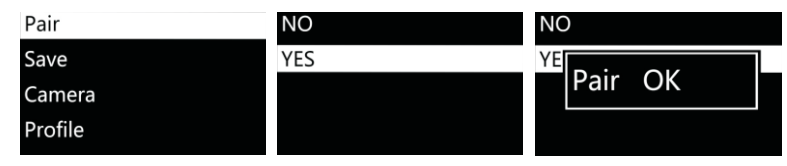

#### **Примітка:**

Якщо підтвердження OK не відображається та висвічується «Pair ERR», будь ласка, вимкніть Moza AirCross, потім увімкніть його і спробуйте ще раз. Якщо сполучення знову не відбувається, перевірте та відновіть прошивку стабілізатора і пульта, потім спробуйте ще раз їх синхронізувати (збережіть останню версію прошивки пристроїв).

#### **Зберігання:**

Збережіть поточні настройки пульта Moza або поверніться до попередньої збереженої версії.

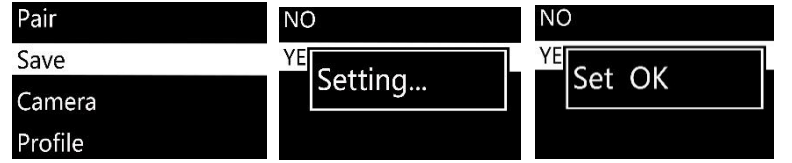

Підтвердіть збереження, на OLED-дисплеї з'явиться «Set OK», якщо на дисплеї з'явиться «Set ERR», спробуйте ще раз.

#### **Камера**

Більш детальну інформацію читайте на стор. 9, там же ознайомтеся зі списком сумісних камер, для яких Moza AirCross може робити знімки і запускати відеозапис.

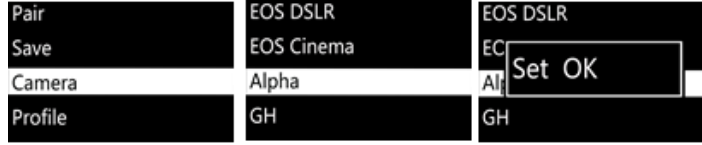

**Поради:** Виберіть профіль «OTHER» та підключіть кабель керування затвором до камери. Двічі натисніть кнопку живлення на рукоятці Moza, щоб керувати фотозйомкою камери. Також при обраному профілі можна проводити зйомку таймлапса.

#### **Профіль**

Для камер та об'єктивів різної ваги є 4 види профілів. Будь ласка, почніть з профілю 4. Якщо при роботі з поточним профілем виникають вібрації, виберіть профіль на рівень менше, поки вібрації не зникнуть. Ви можете спробувати функцію автонастройок в цьому ж розділі меню.

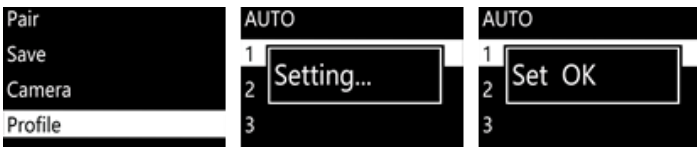

#### **Мотор**

Увімкнути або вимкнути мотори.

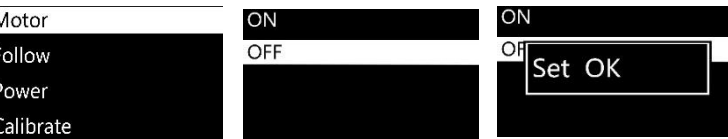

#### **Режими роботи**

"Follow Enable": для включення та вимкнення поточної робочої осі.

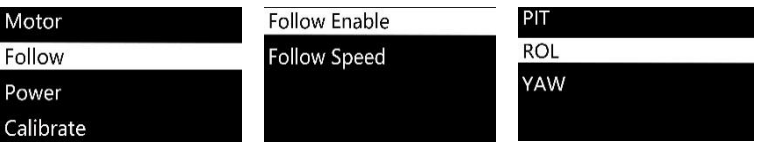

"Follow Speed" швидкість руху Moza встановлюється на рівні швидкості руху оператора. Доступні 5 профілів швидкості.

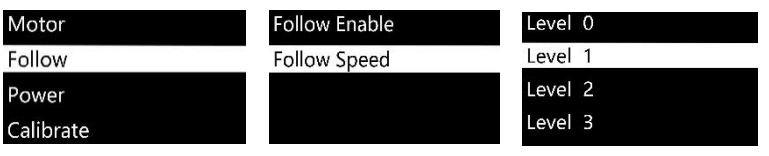

#### **Потужність**

Регулювання крутного моменту мотора, будь ласка, збережіть вихідний параметр.

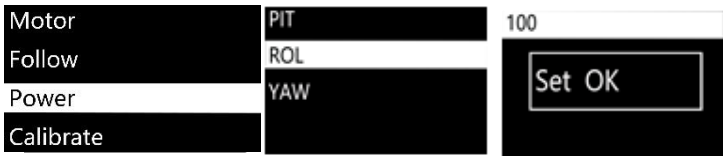

#### **Калібрування**

Калібрування гіроскопу та акселерометру. Додаткову інформацію дивіться на стор.13 або стор. 23.

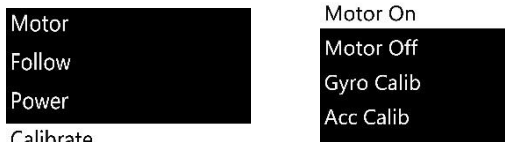

Calibrate

#### **Точне синхронне керування рухом**

Читайте на стор. 33, як налаштувати точне синхронне керування рухом (Motion Control).

#### **Керування вручну**

Увімкніть керування вручну, самостійно встановіть об'єктив під потрібним кутом, потім відпустіть його, та він залишиться в поточному положенні.

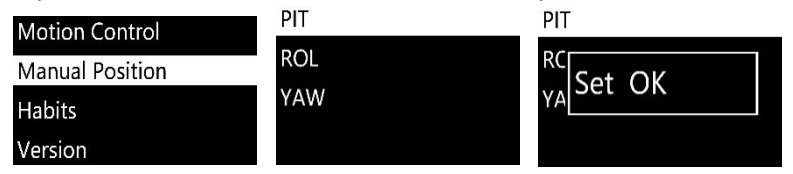

**Поради:**Вимкніть робочий режим поточної осі, перш ніж переходити до керування вручну.

#### **Настройки**

Установіть настройки джойстика та дисплея.

#### **Режим (Mode)**

Рухи джойстика активуються в 4-х або в 8-ми напрямках.

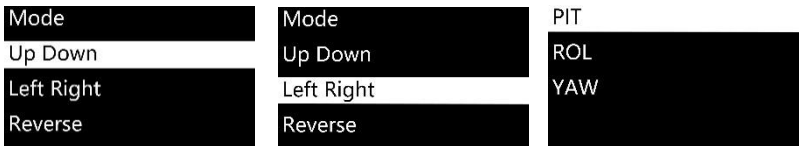

#### **Перемістити джойстик**

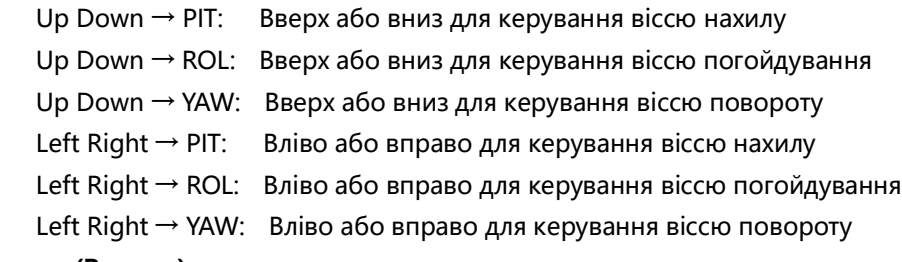

#### **Реверс (Reverse)**

Розгорнути поточний напрямок джойстика у зворотну сторону.

#### **Час вимкнення дисплею (Custom)**

Налаштувати вимкнення дисплею через 1-60 хвилин.

#### **Завжди увімкнений (Always On)**

Дисплей завжди увімкнений.

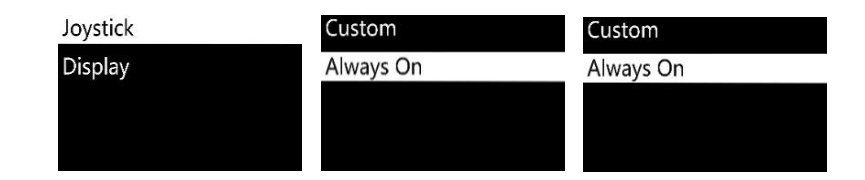

#### **Версія**

Подивиться поточну версію прошивки пульта.

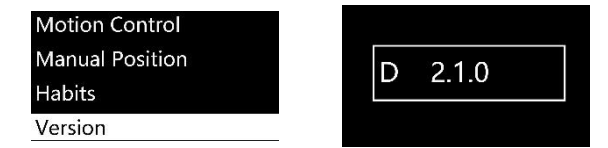

## **І**нструкц**і**я щодо точного синхронного керування рухом MOZA

**Примітка:Стосується лише версії D пульта MOZA**

## Синхронне керування рухом пристрою

1. Синхронізуйте пару: Moza AirCross з пультом дистанційного керування.

2. Увімкніть Moza AirCross.

ł

3. Виконайте калібрування, якщо ви використовуєте цю функцію вперше. Якщо присутні вібрації та випадки нестабільної роботи, будь ласка, проведіть калібрування синхронного керування рухом.

4. Тривалим натисканням «OPTIONS» увійдіть в меню. Виберіть «Motion Control» >> «Start», щоб увійти в режим синхронного керування.

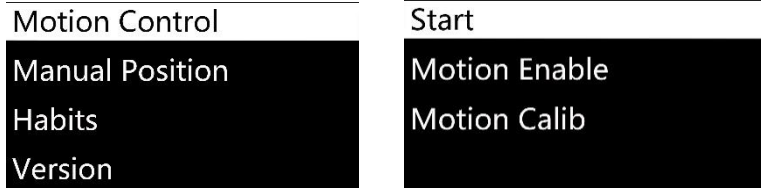

5. На дисплеї відображаються параметри кожної осі після входу в режим керування імітацією. Якщо на екрані з'являється повідомлення «Error» - помилка, перевірте код пульта або спробуйте ще раз.

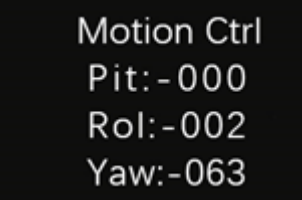

6. Якщо в режимі точного синхронного керування напрямок руху Moza AirCross не відповідає показникам, виставленим на пульті, натисніть кнопку «SPEED», щоб призупинити синхронне керування, переведіть пульт в потрібну позицію, потім відпустіть «SPEED», щоб перезапустити керування, коли напрямок руху обох пристроїв поєднаний.

7. Пересуньте важіль вліво, щоб вийти з режиму точного синхронного керування.

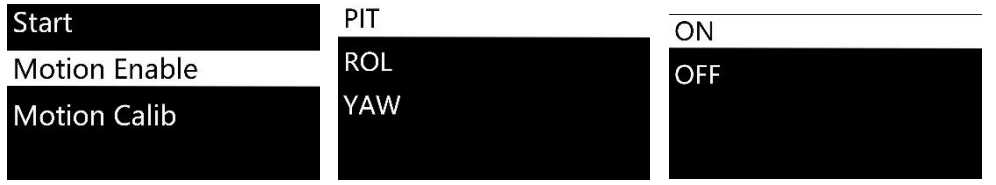

Виберіть «ON», щоб включити керування рухом поточної робочої осі. Виберіть «OFF», щоб відключити цю функцію.

## Кал**і**брування синхронного керування рухом

1. Помістіть пульт поруч з Moza AirCross.

2. Натисніть «OPTIONS», щоб увійти в меню. Виберіть «Motion Control» >> «Motion Calib», щоб почати калібрування.

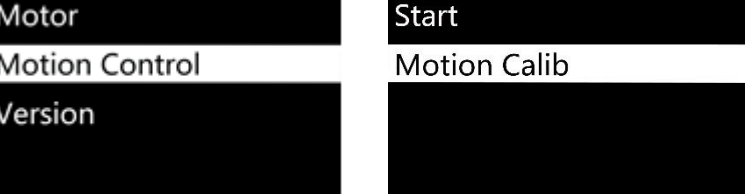

3. Тримайте пульт нерухомим, поки на екрані не з'явиться «Success» або «Fail». Якщо відобразиться «Fail», будь ласка, переконайтеся, що пульт нерухомий і що він є пультом версії D.

## Техн**і**чн**і** характеристики Гарант**і**йн**і** умови

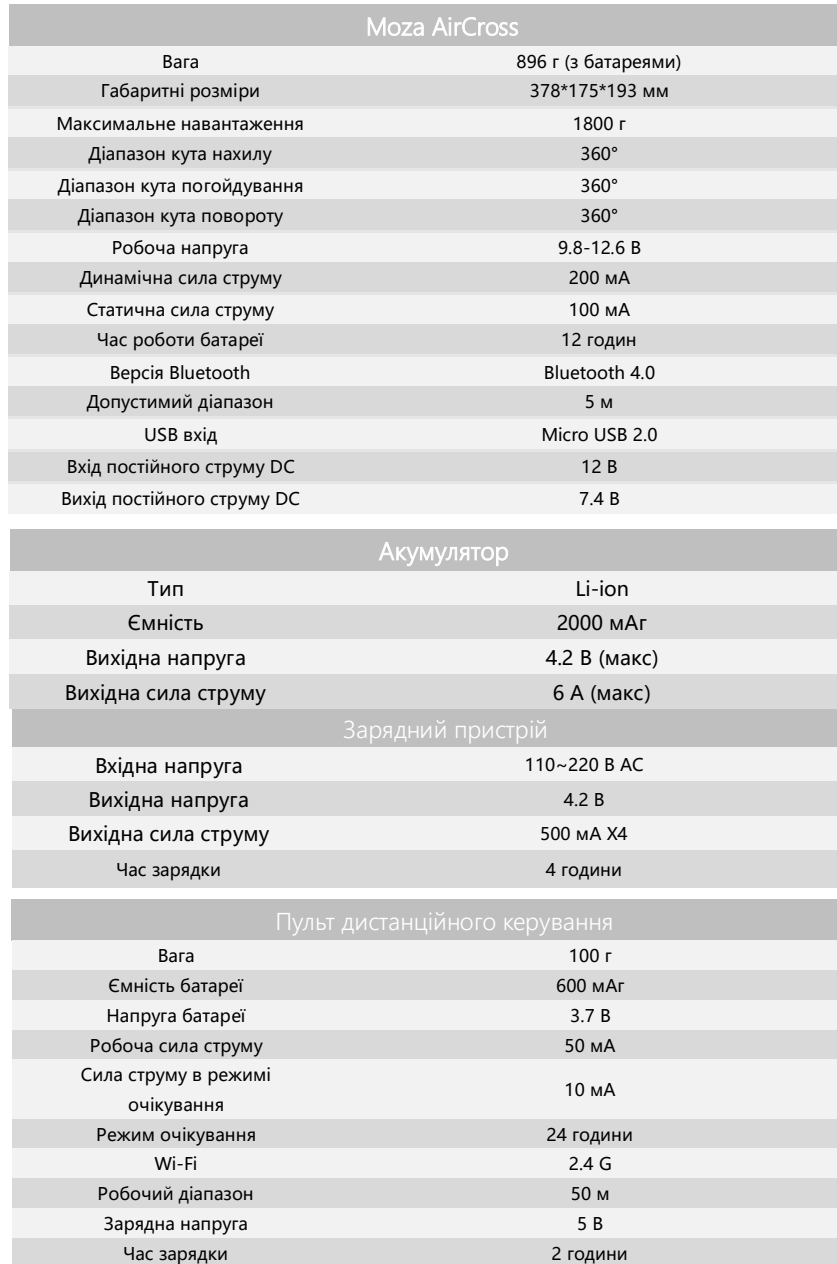

- 1. Поставити питання та знайти контактну інформацію для сервісного та гарантійного обслуговування можна за посиланням support@gudsen.com.
- 2. Товар обов'язково повинен мати підтвердження про перевірку Службою технічної підтримки. У разі виникнення несправностей споживачі несуть витрати з доставки пристрою в службу технічної підтримки, яка вивчить причину несправностей і визначить того, хто несе відповідальність. Якщо несправності є виробничим дефектом, Gudsen понесе всі витрати по ремонту і зворотній доставці.
- 3. Якщо виріб не підпадає під гарантію, перед тим, як робити ремонт, ми зв'яжемося клієнтом, що до нас звернувся, щоб описати характер необхідного ремонту і витрати на нього. Витрати за доставку також несе клієнт.
- 4. Для отримання більш докладної інформації про процес обслуговування споживачі можуть зв'язатися з Gudsen за посиланням support@gudsen.com.
- 5. Moza AirCross має гарантійний термін 12 місяців. Гарантія не поширюється на аксесуари та запасні частини. Детальніше про гарантійні умови Gudsen читайте на сайті www.gudsen.com.

Переклад даного посібника підготовлений дилером Gudsen Moza в Україні, магазином wazza.com.ua.

## Поширен**і** питання та п**і**дтримка покупця

#### **1. Як налаштувати Moza AirCross?**

Вийміть Moza AirCross і батареї з коробки, переконайтеся, що батареї повністю заряджені. Проведіть балансування камери, щоб об'єктив міг утримувати рівновагу, потім можна включити пристрій.

#### **2. Які причини появи вібрацій?**

Встановлений профіль корисного навантаження не відповідає реальній вазі камери та об'єктиву, що викликає небажані вібрації. Щоб це виправити, спробуйте вибрати Автонастройку (Auto-Tune) у мобільному додатку.

#### **3. Короткий огляд функцій джойстика та кнопки живлення**

 Джойстик: одне швидке натискання: панорамний режим. Подвійне швидке натискання: режим стеження. Три швидких натискання: режим блокування. Чотири швидких натискання: режим погойдування. Тривале натискання/потім швидке натискання: активація режиму очікування/пробудження.

 Кнопка живлення: одне швидке натискання: початок/зупинка запису. Подвійне швидке натискання: фотозйомка. Три швидких натискання: Автоцентрування. Чотири швидких натискання: активація осі погойдування. Тривале натискання: включення/вимикання Moza AirCross.

#### **4. Як налаштувати функцію керування записом камери через Moza AirCross?**

(1) Підключіть кабель керування камерою.

(2) Виберіть правильний профіль камери і збережіть його. (Sony - ALPHA, Canon - EOS DSLR, Panasonic - GH)

(3) Натисніть кнопку живлення на Moza або пульті, щоб почати запис.

#### **5. Як підключитися до мобільного додатку?**

Завантажте програму (iOS: пошук MOZA в App Store, Android: пошук MOZA в Google Play). Увімкніть Bluetooth-з'єднання на телефоні (Android повинен надати повний доступ до телефону), запустіть додаток і включіть Moza AirCross, натисніть «Search», щоб знайти ваш пристрій Moza.

#### **Підтримка покупця**

Будь ласка, надішліть запит на www.gudsen.com для надання техдопомоги.

## Пошук за зм**і**стом

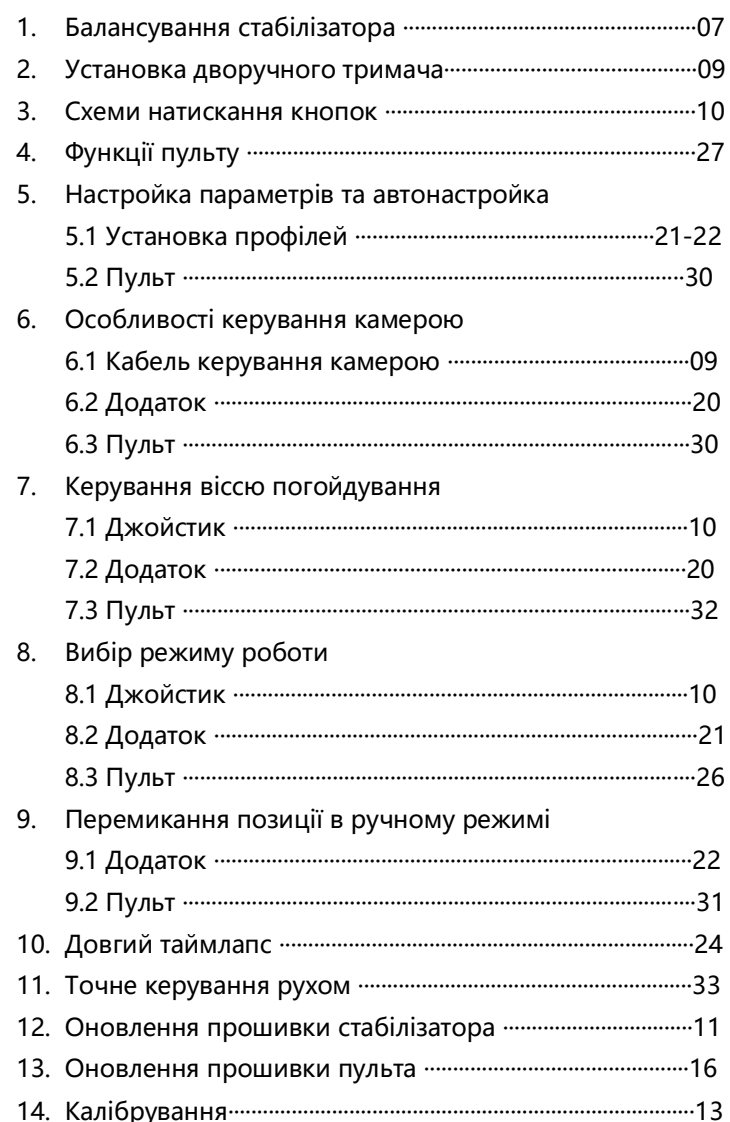